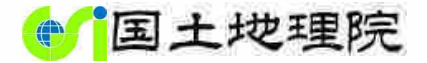

### 小地形、地理院地図を通して見える姿

# 形、地理院地図を通して見える姿<br><sub>国土地理院 防災・地理教育支援事務局<br>令和5年5月27日</sub> 令和5年5月27日

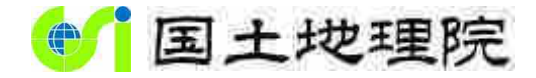

**Geospatial Information Authority of Japan** 

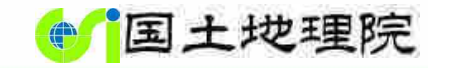

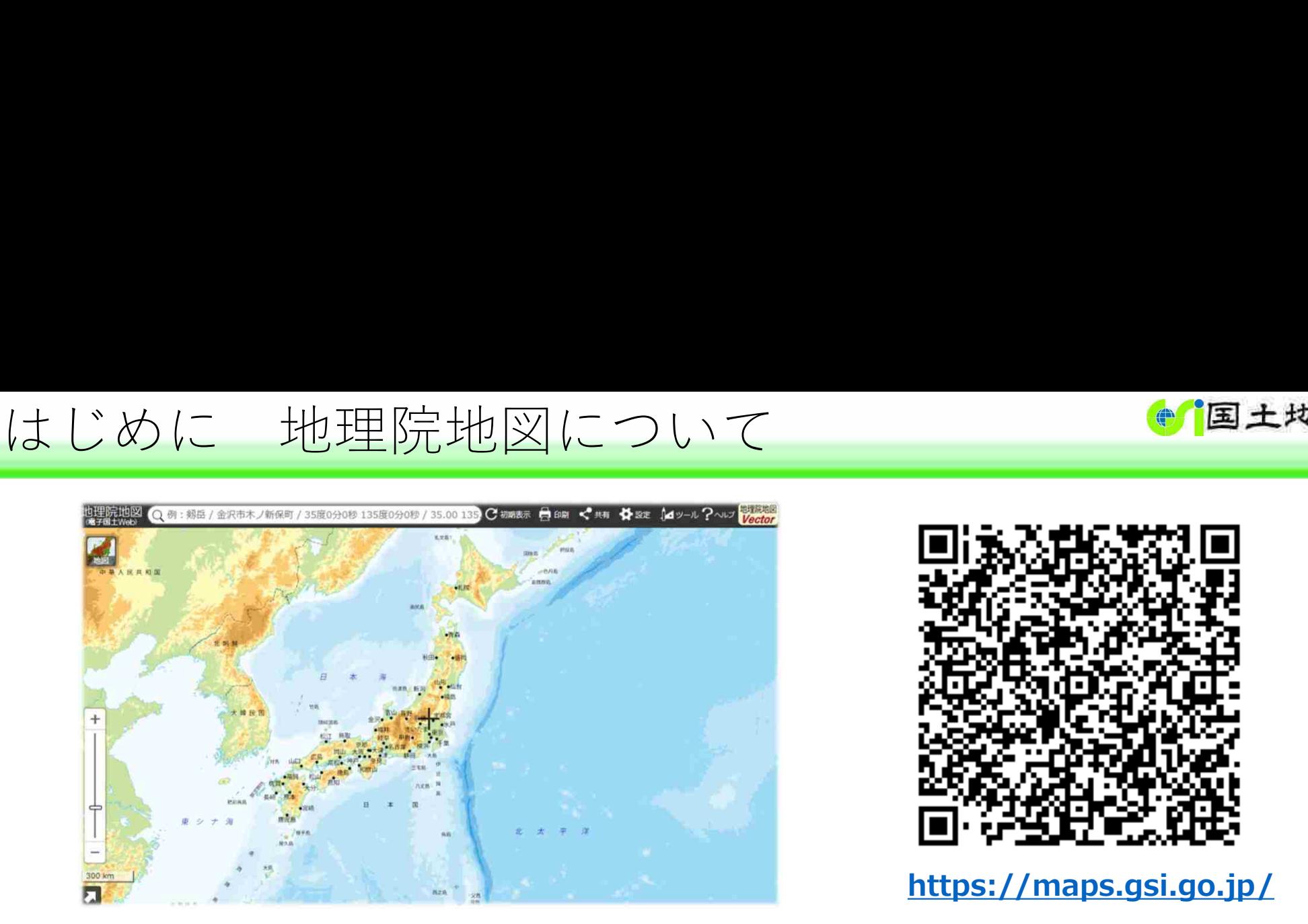

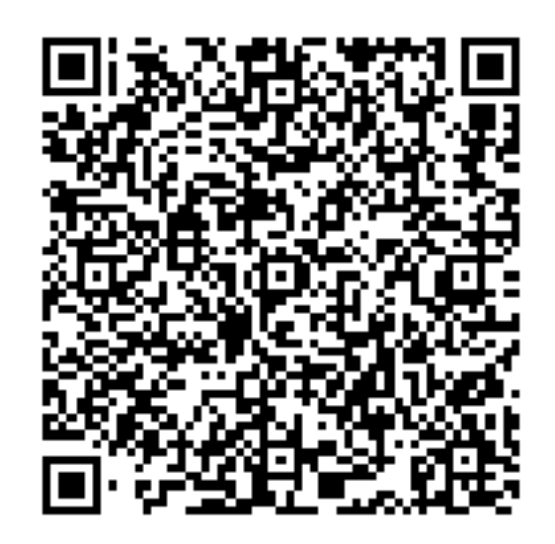

https://maps.gsi.go.jp/

### 地理院地図とは ■ 様々なコンテンツ 国土地理院の提供するウェブ地図 みず 高く 音楽 各種機能

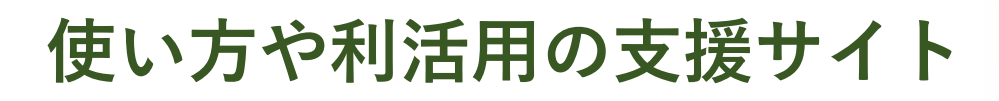

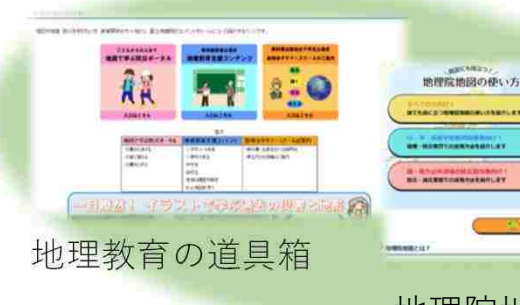

地理院地図の使い方

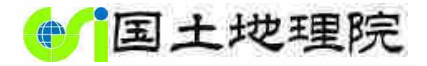

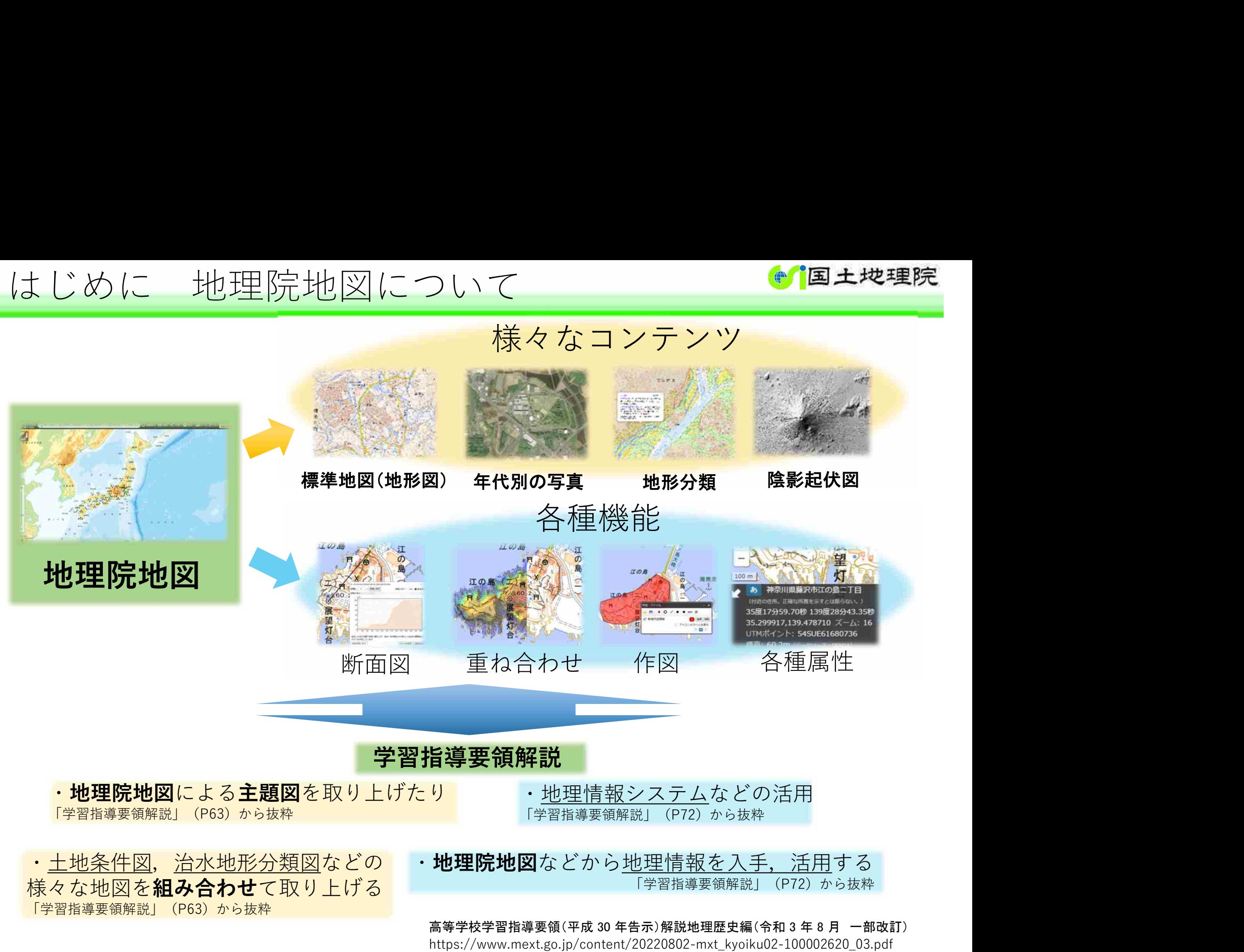

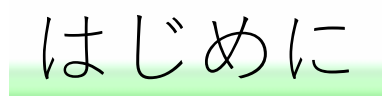

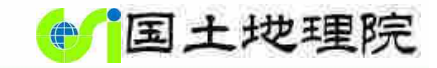

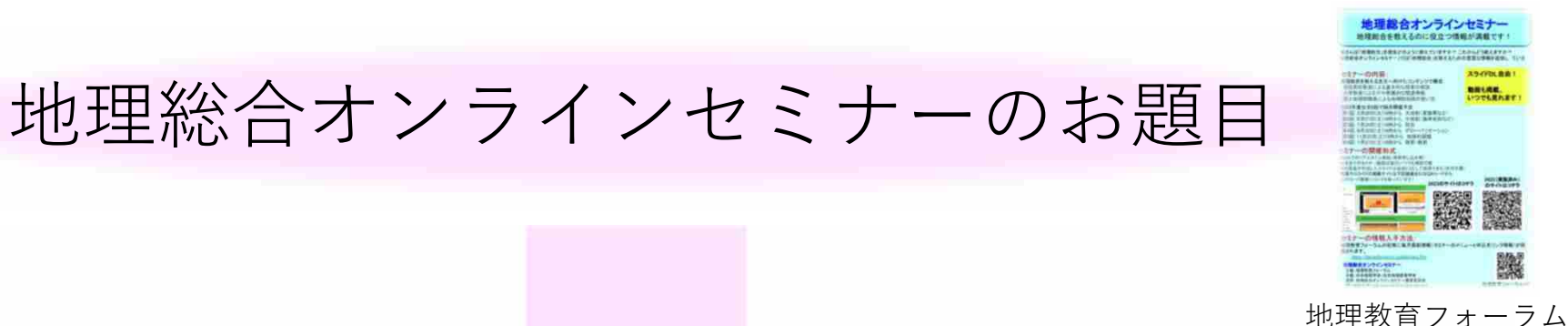

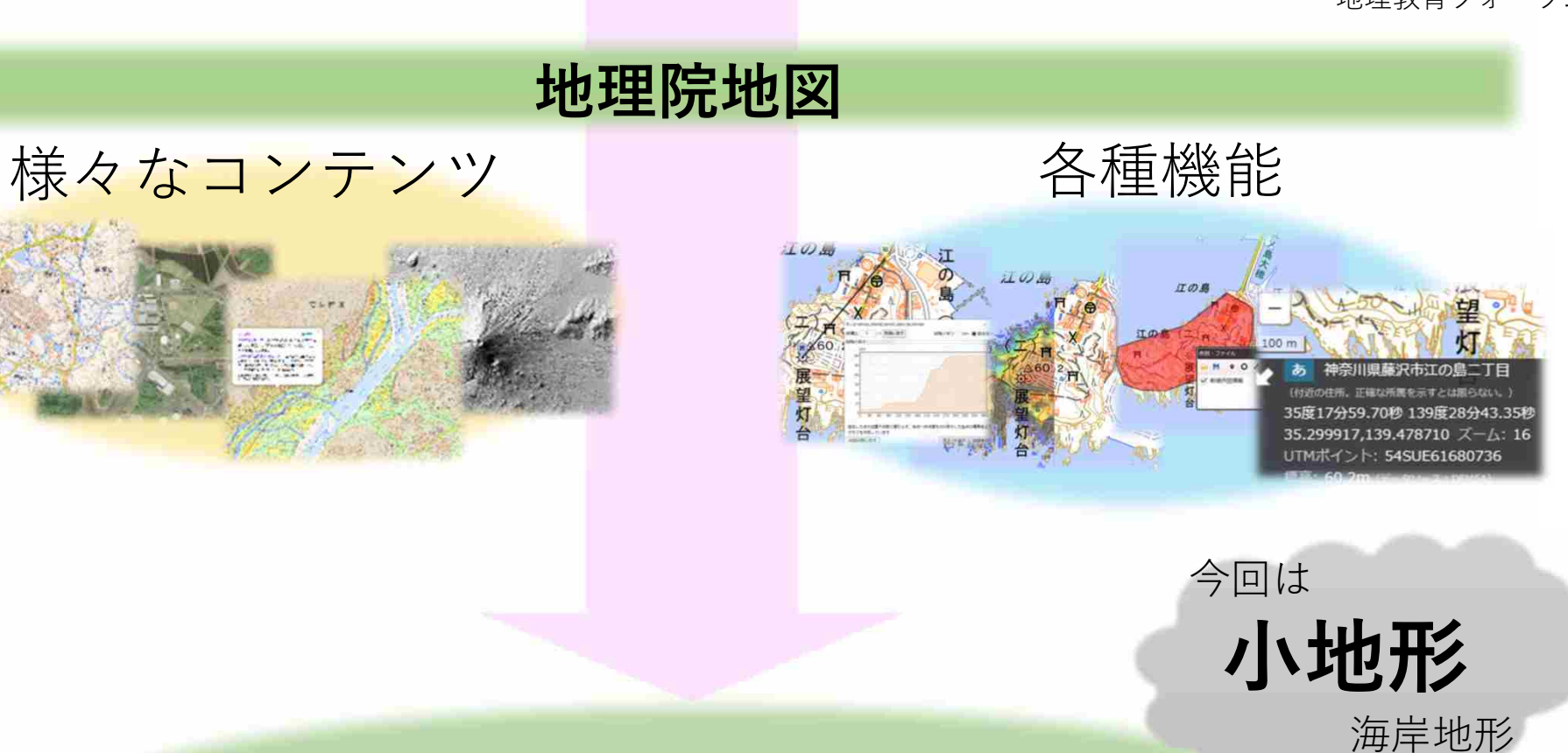

### 地理院地図を通して見てみたい

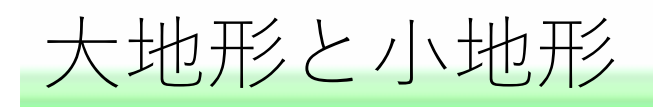

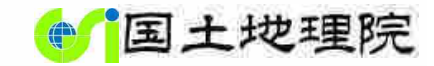

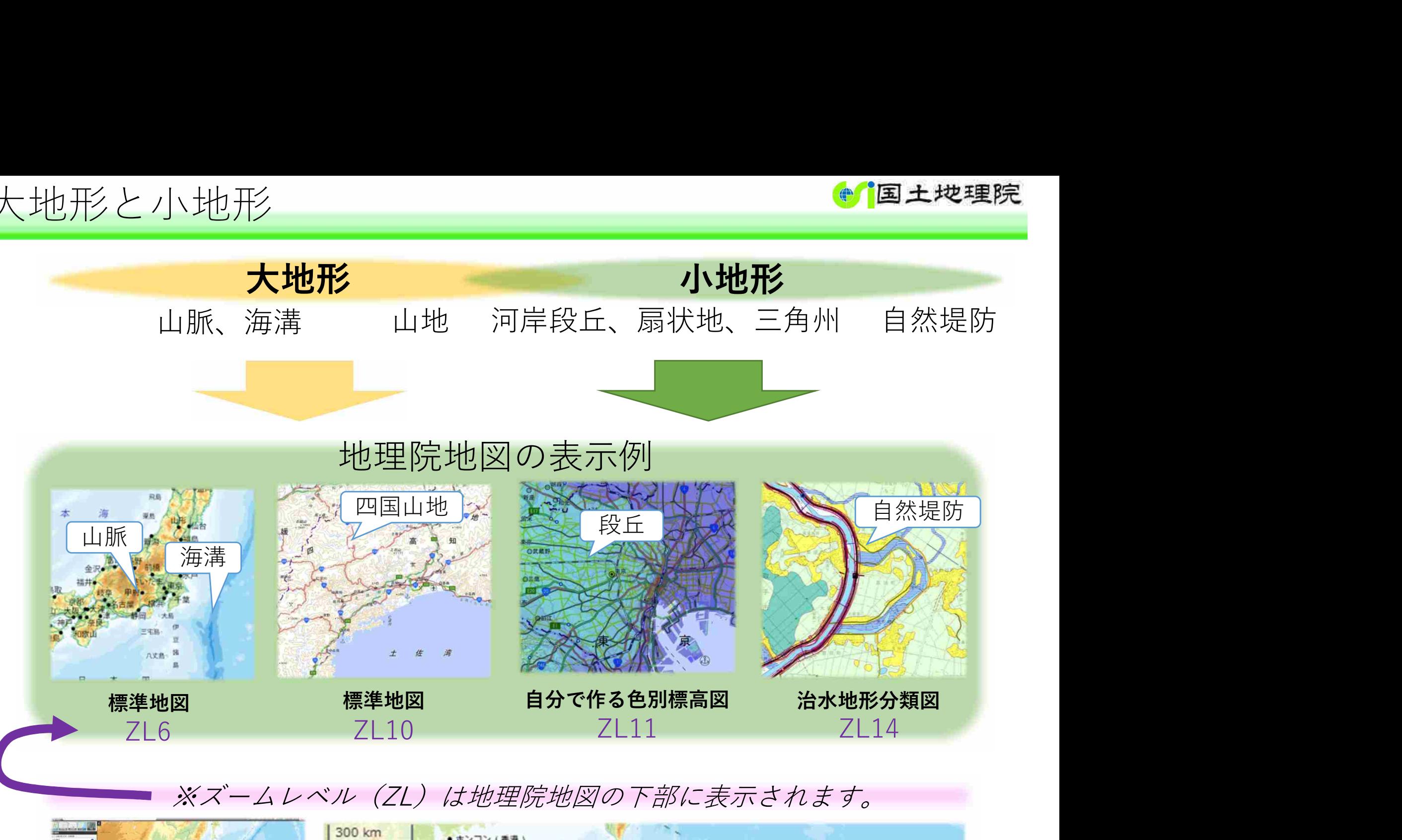

※ズームレベル(ZL)は地理院地図の下部に表示されます。

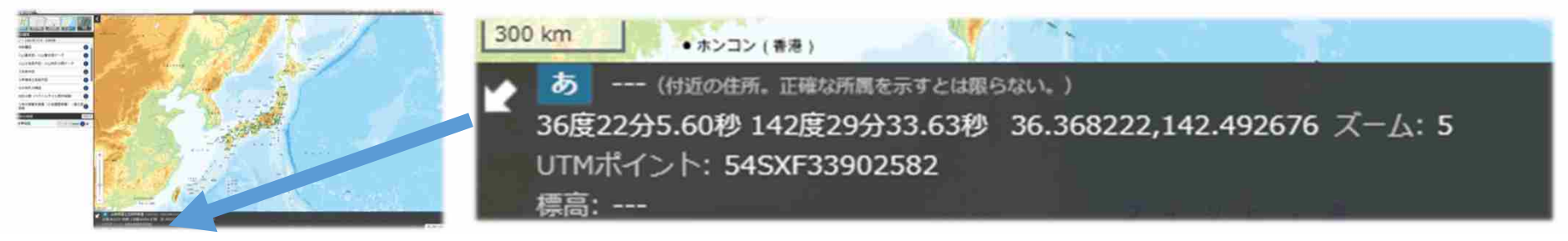

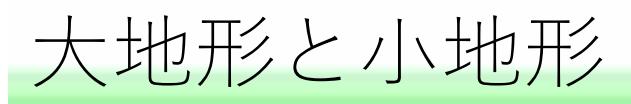

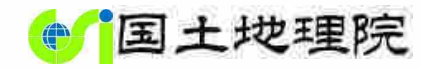

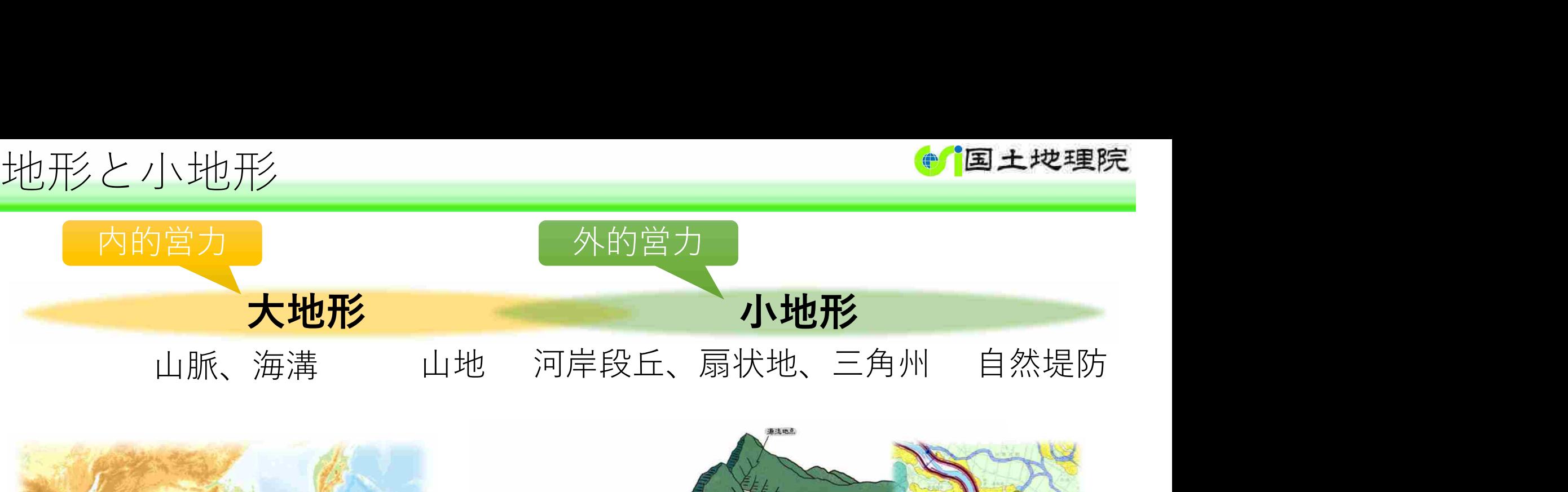

日本の成り立ち とりに暮らし、生活に身近なもの

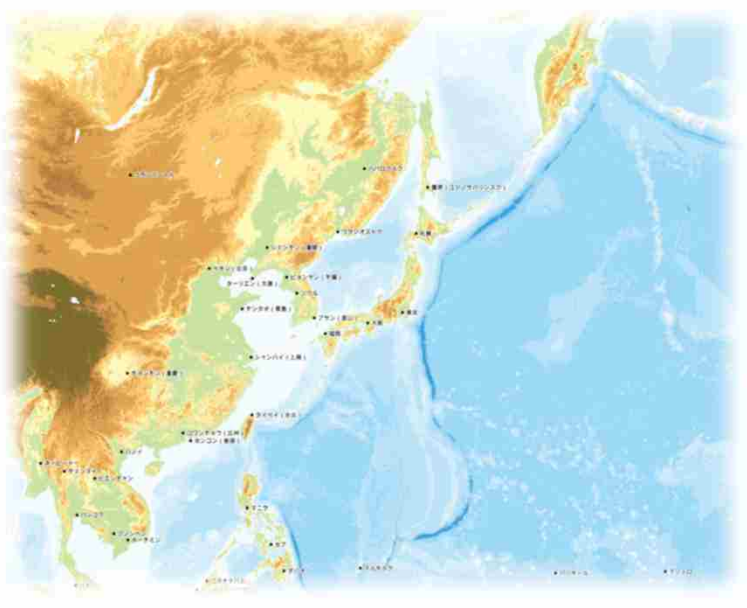

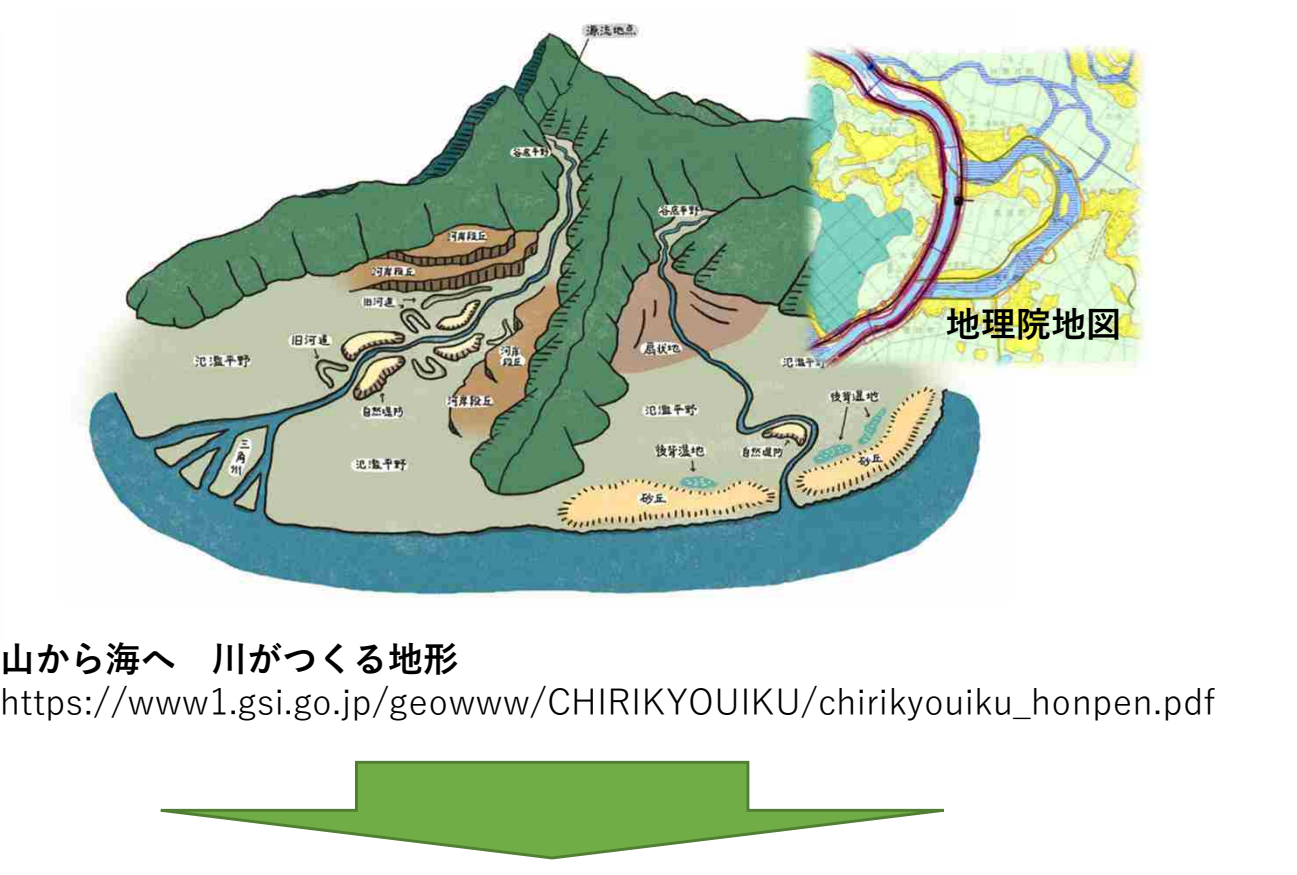

地理院地図<br>https://www1.gsi.go.jp/geowww/CHIRIKYOUIKU/chirikyouiku\_honpen.pdf

地理院地図を通してみる小地形①

北海道、野付半島

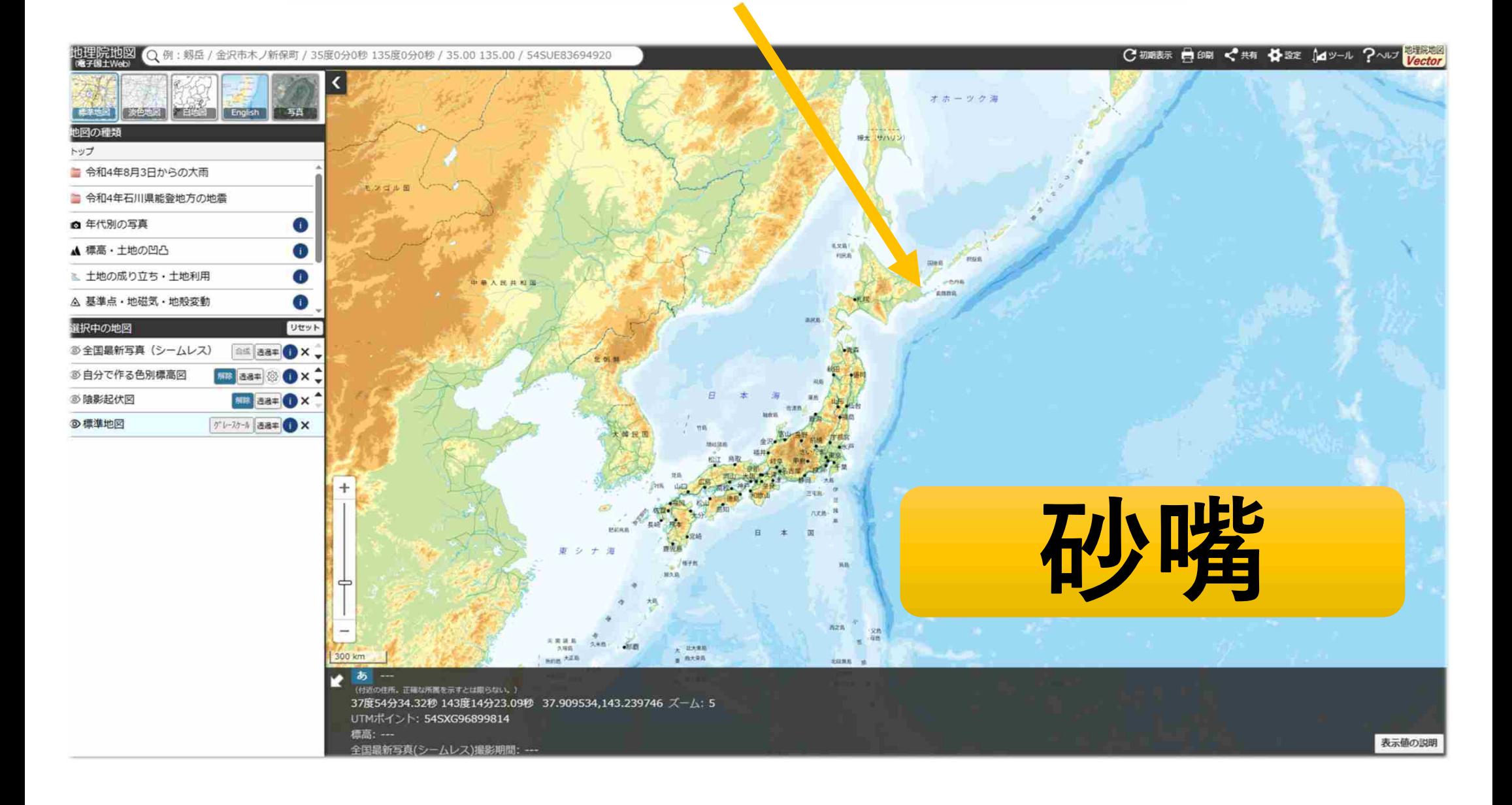

地理院地図を通してみる小地形①

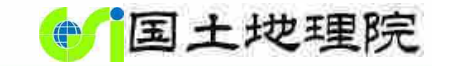

## 「標準地図」をZL13まで拡大表示して見る

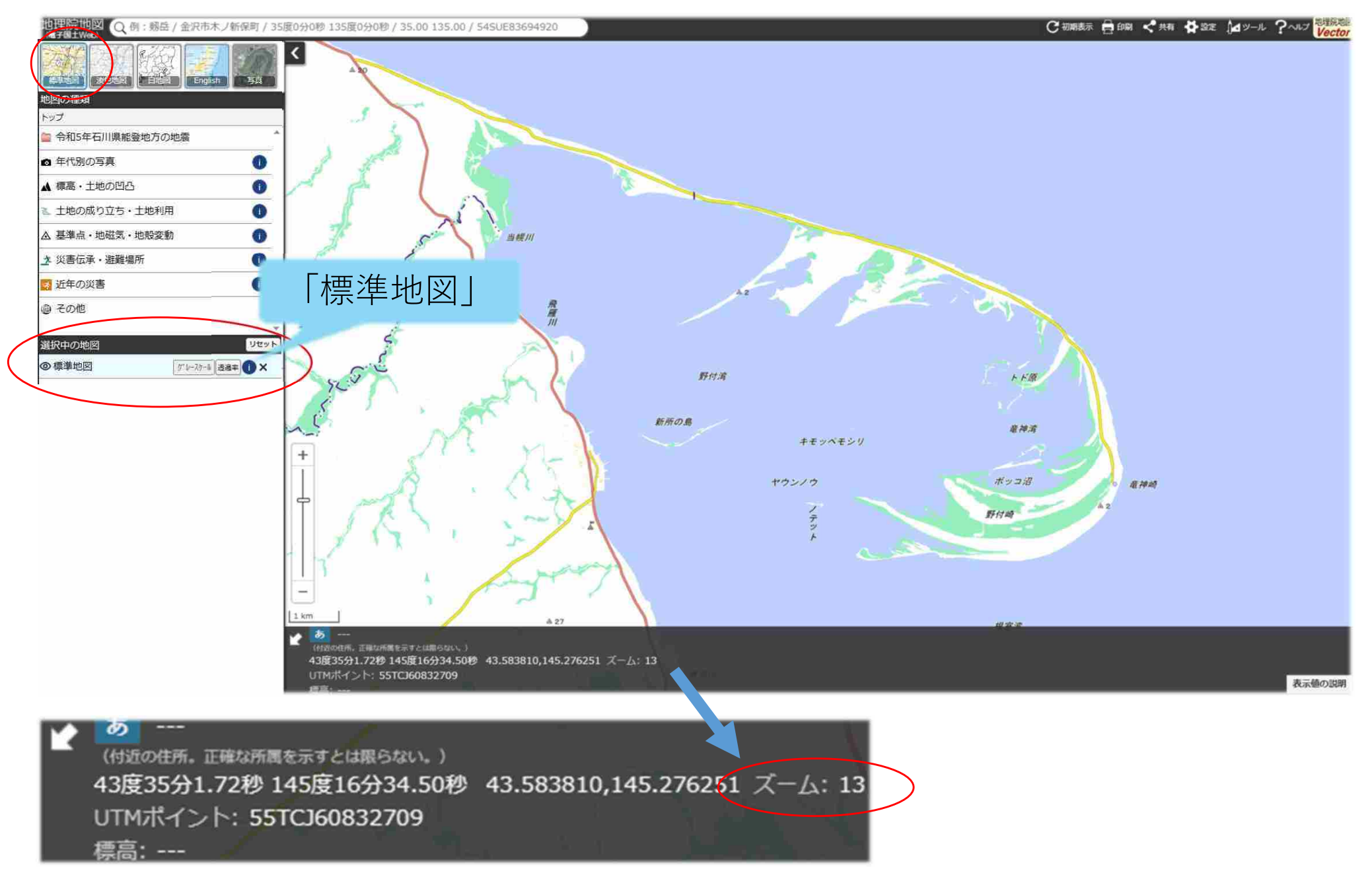

地理院地図を通してみる小地形①

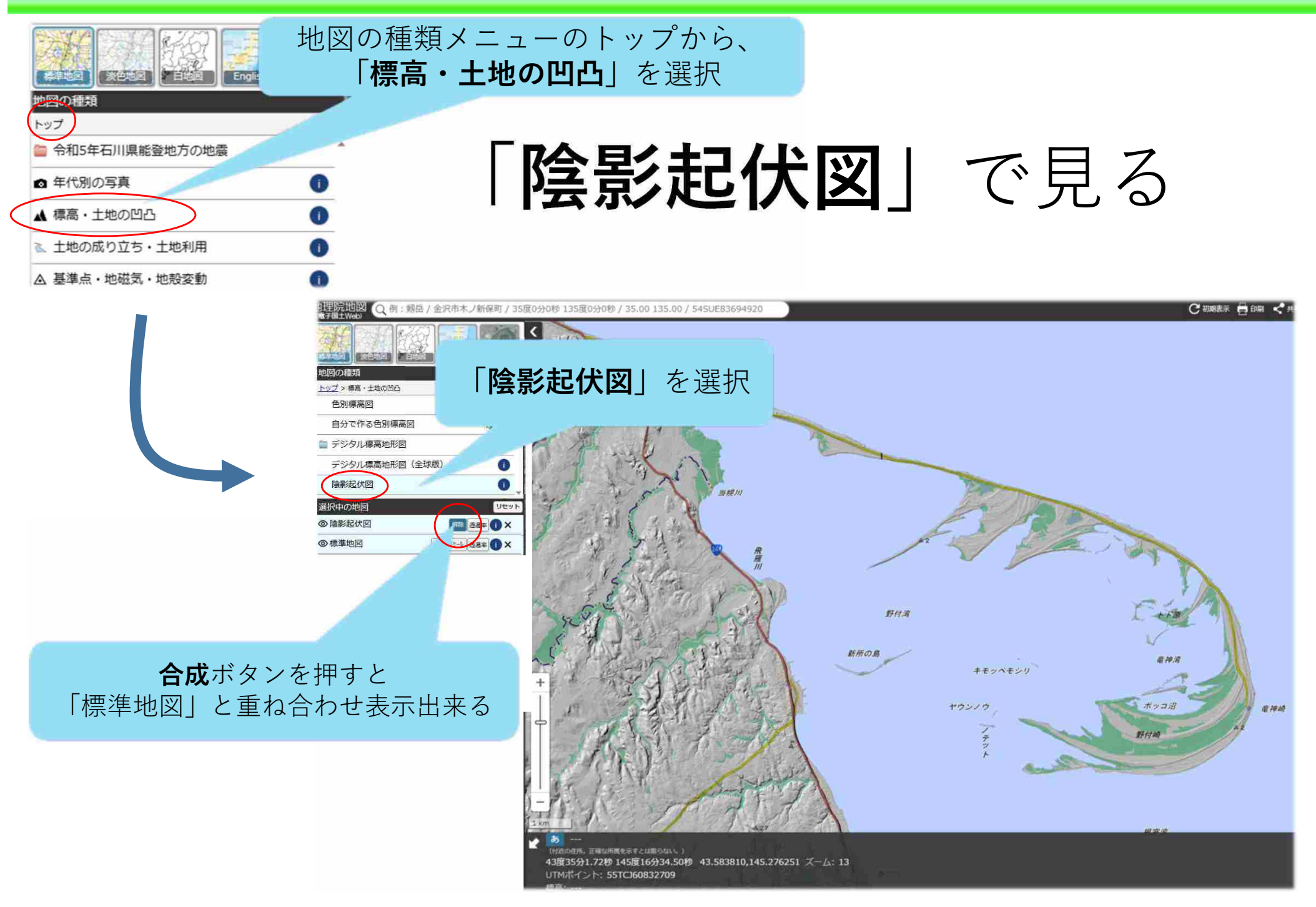

地理院地図を通してみる小地形①

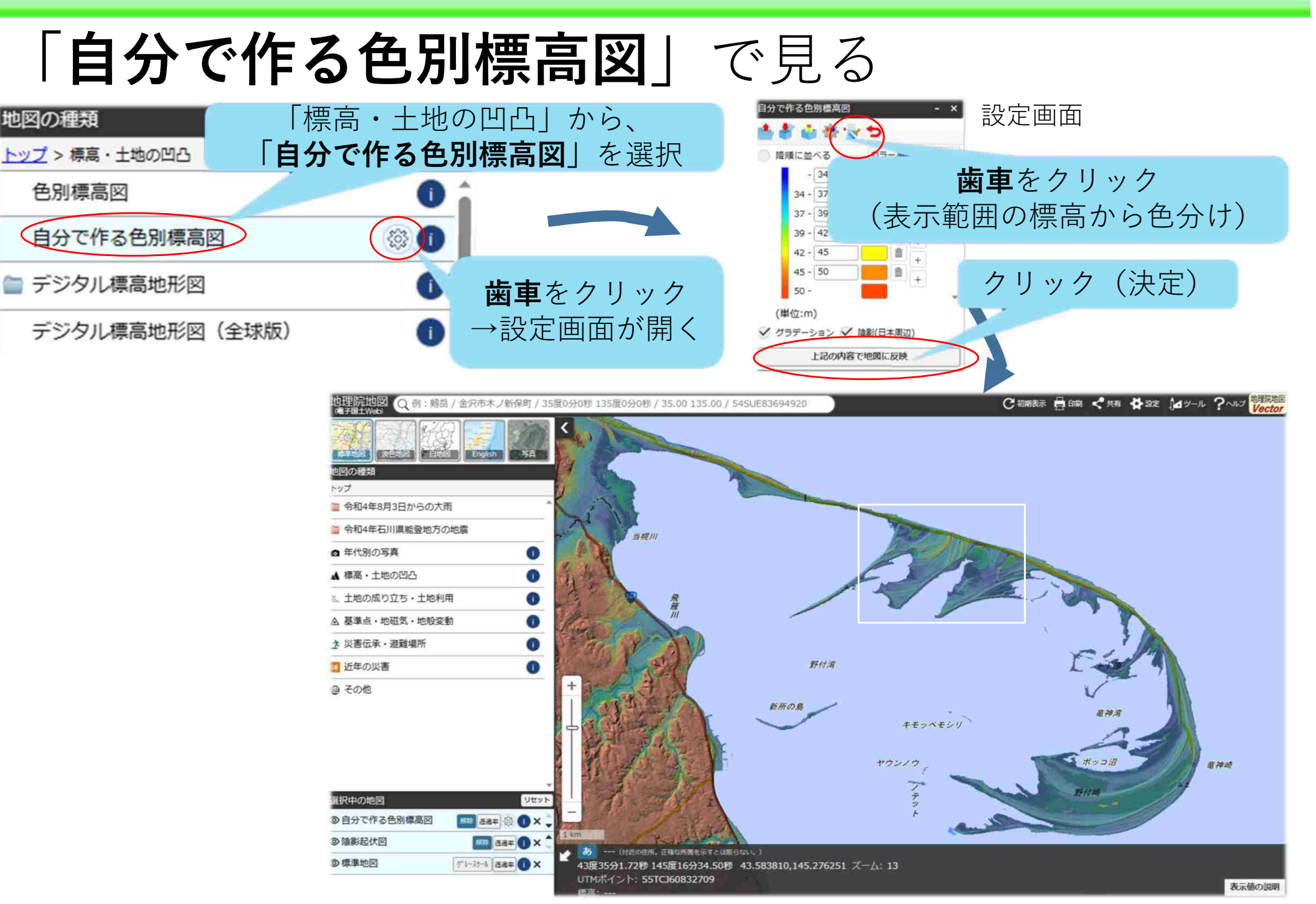

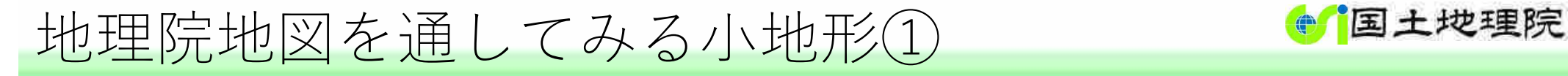

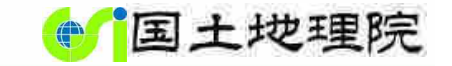

## 「自分で作る色別標高図」で見る ZL13→15に拡大表示

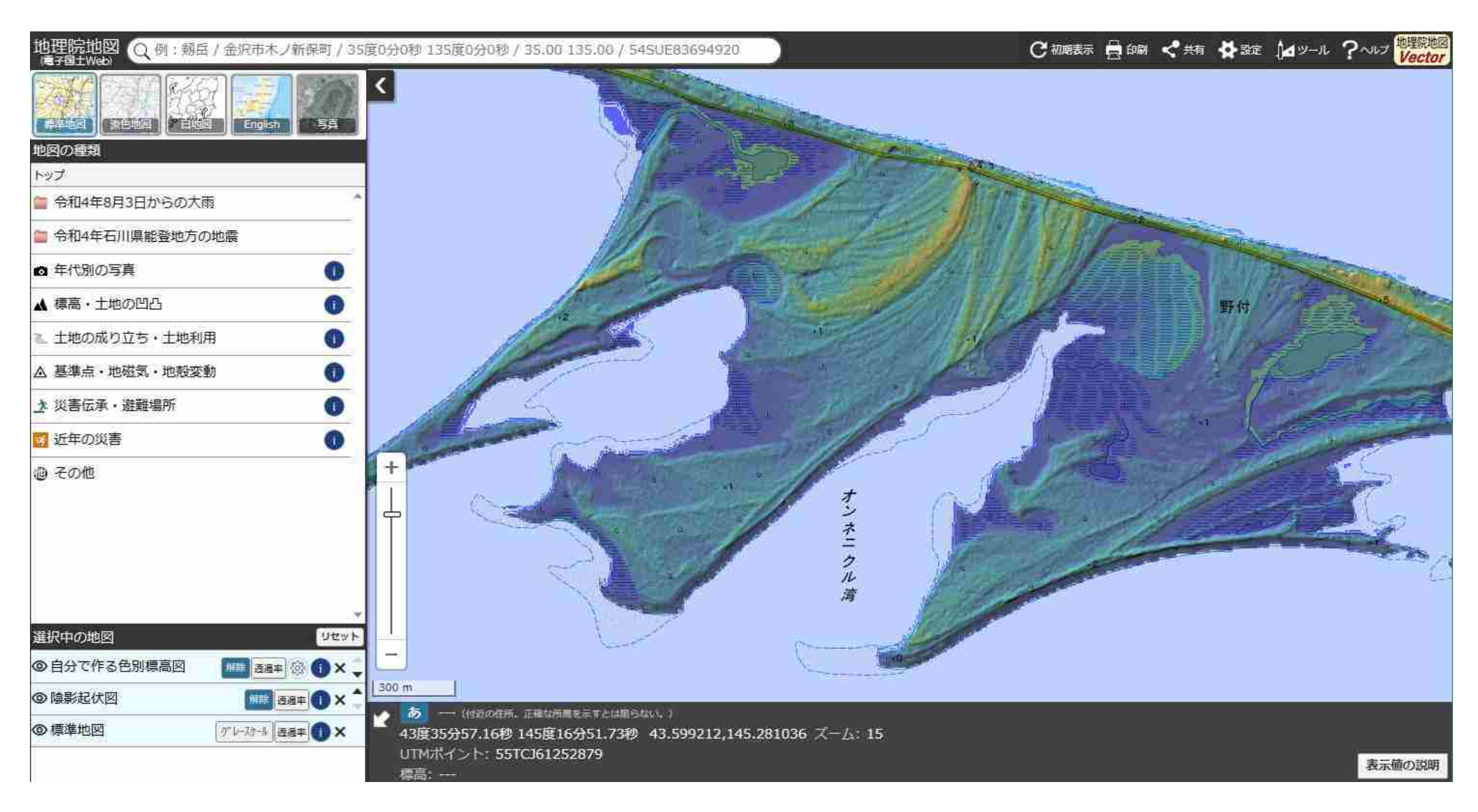

地理院地図を通してみる小地形①

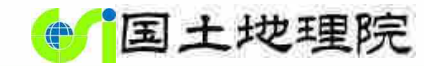

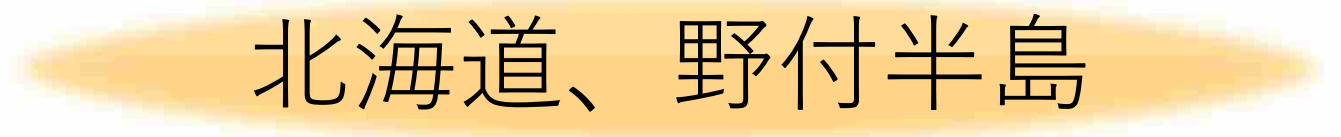

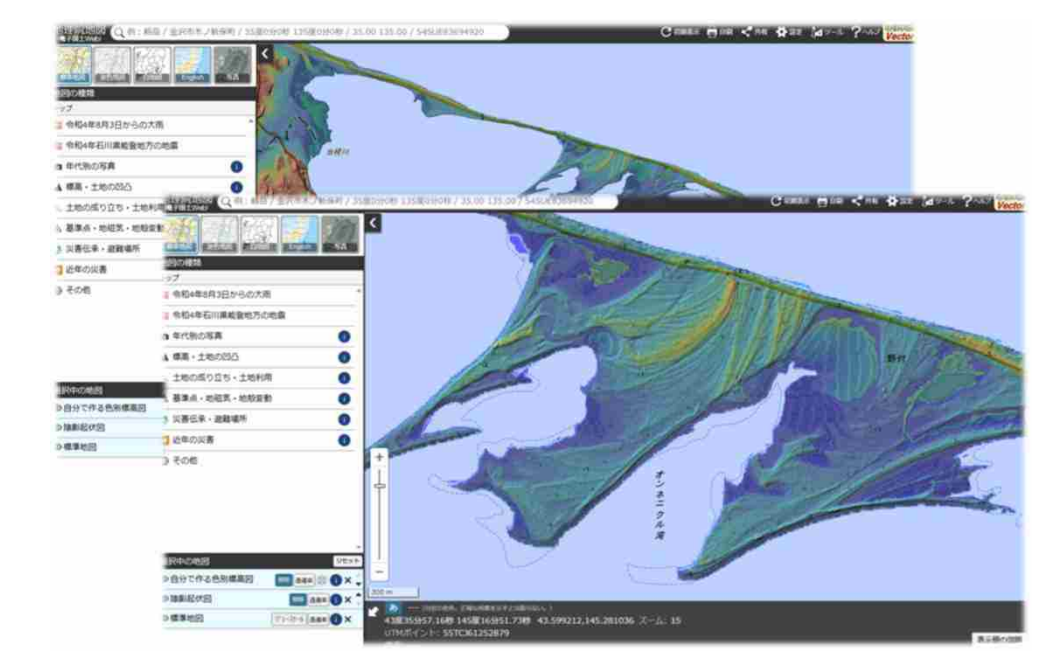

【今回表示したレイヤ】

- ・標準地図
- ・陰影起伏図
- •自分で作る色別標高図 地理院地図 今回ご紹介した地図表現

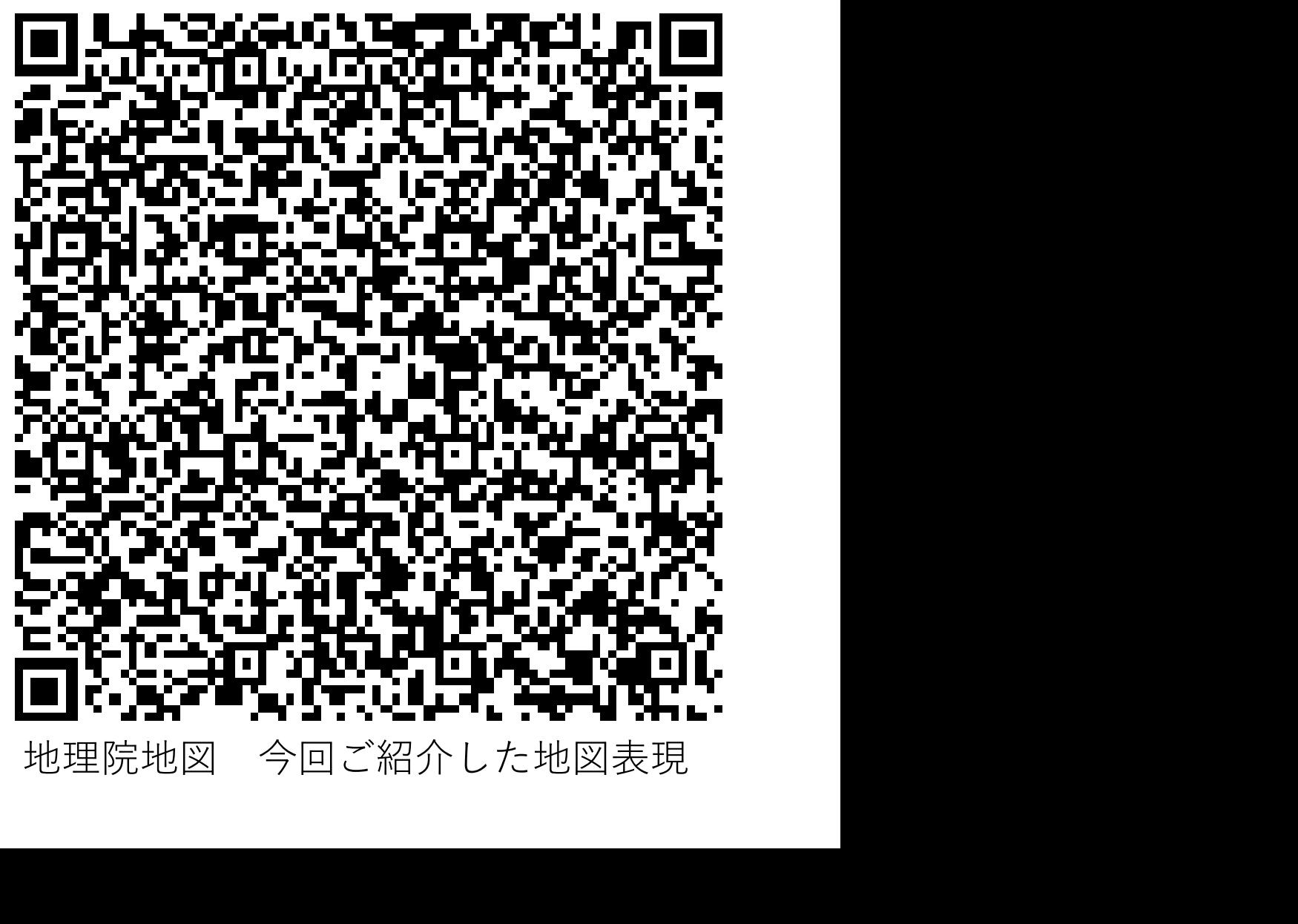

地理院地図を通してみる小地形①

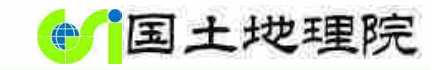

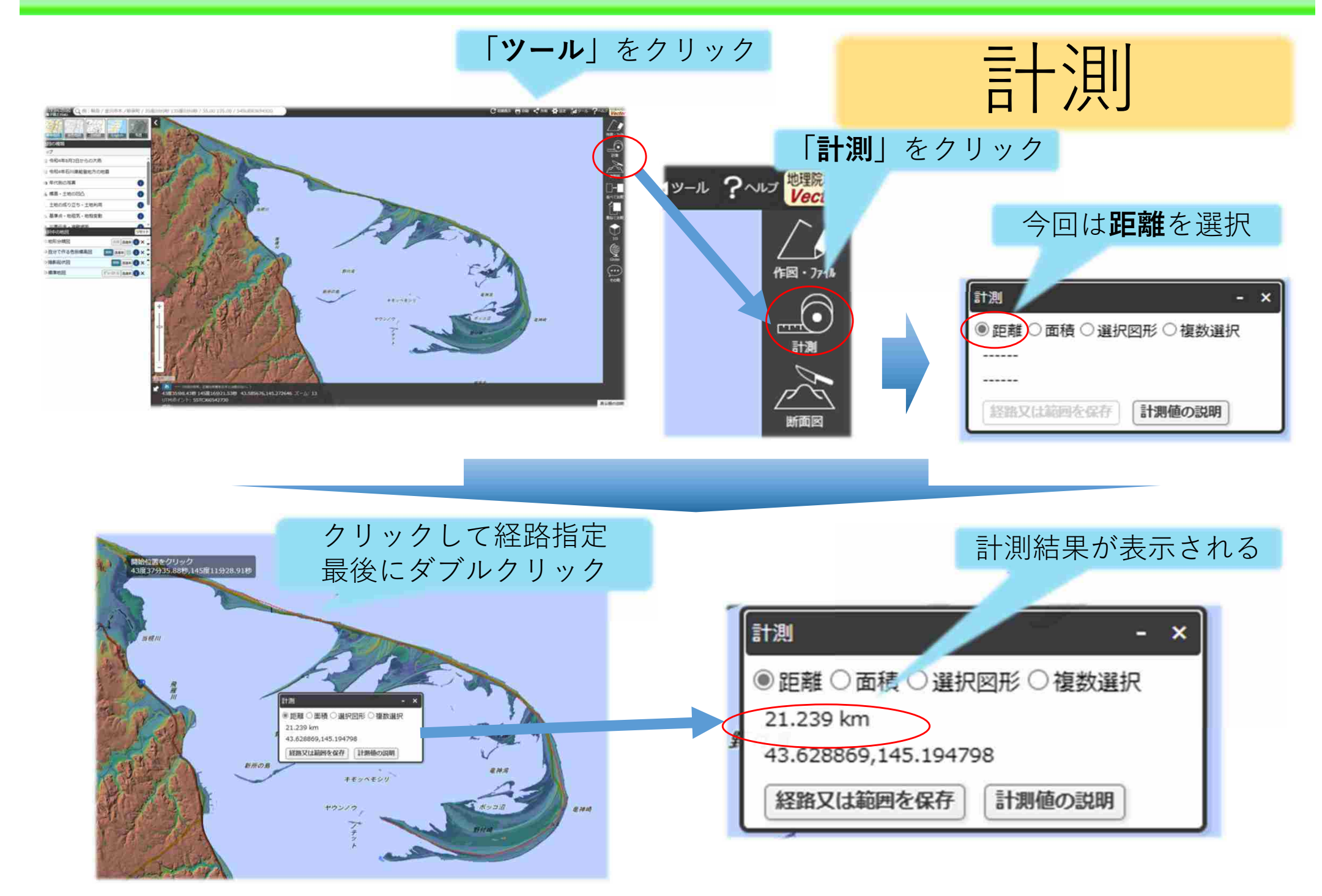

地理院地図を通してみる小地形② いちにはする

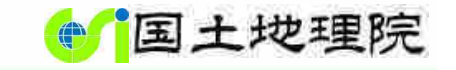

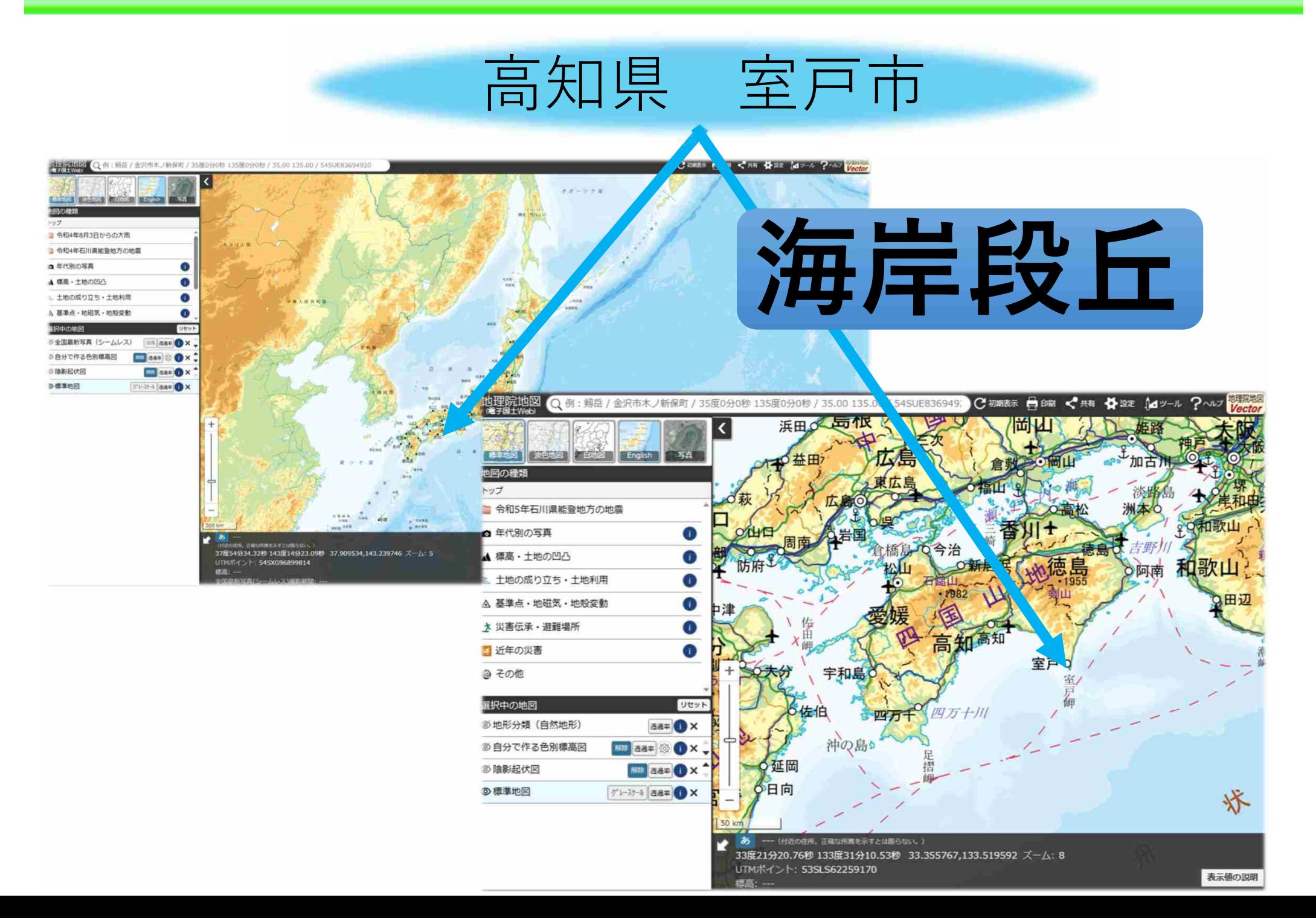

地理院地図を通してみる小地形②

### 「標準地図」で見る

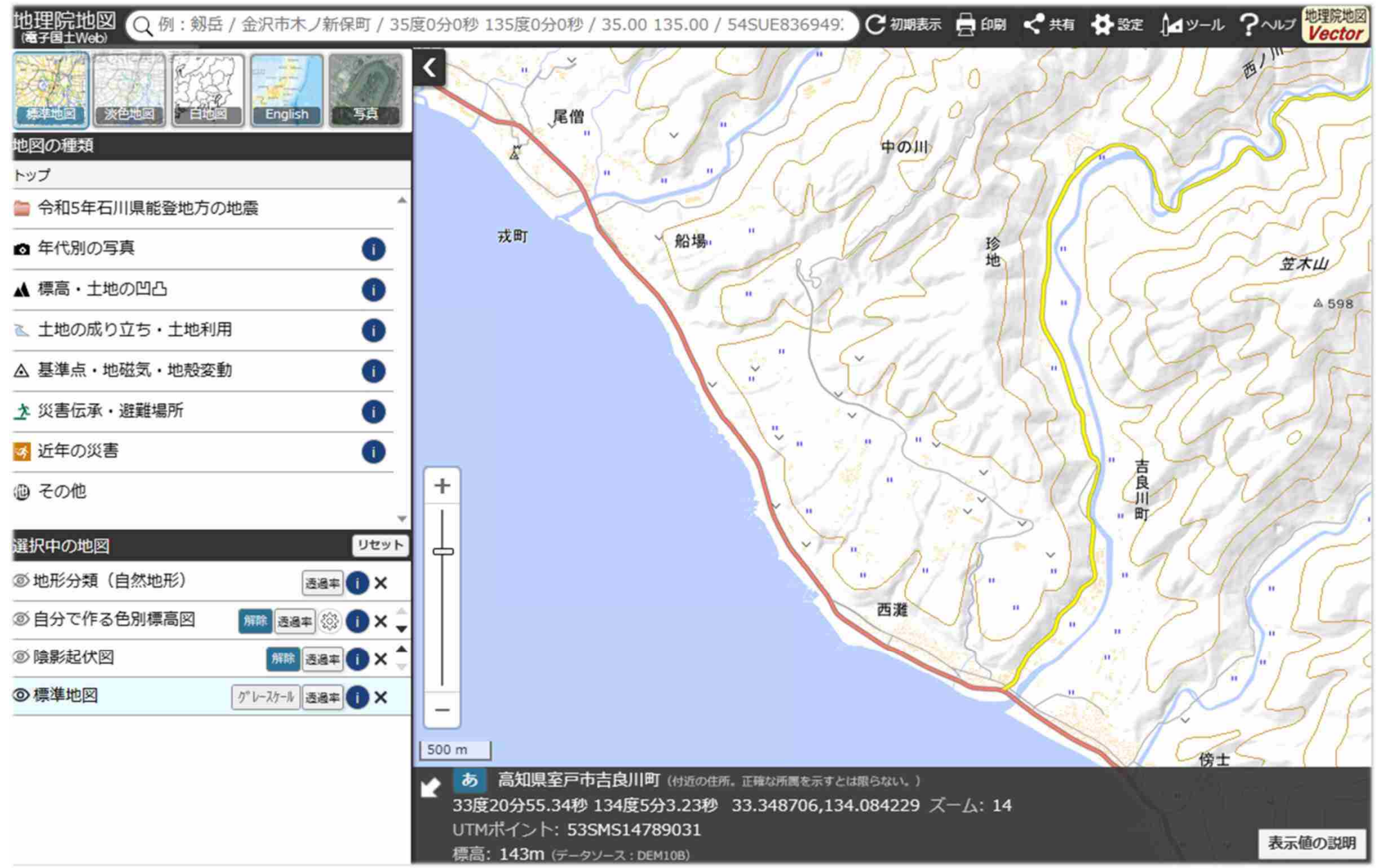

地理院地図を通してみる小地形2

### 「陰影起伏図」、「自分で作る色別標高図」で見る

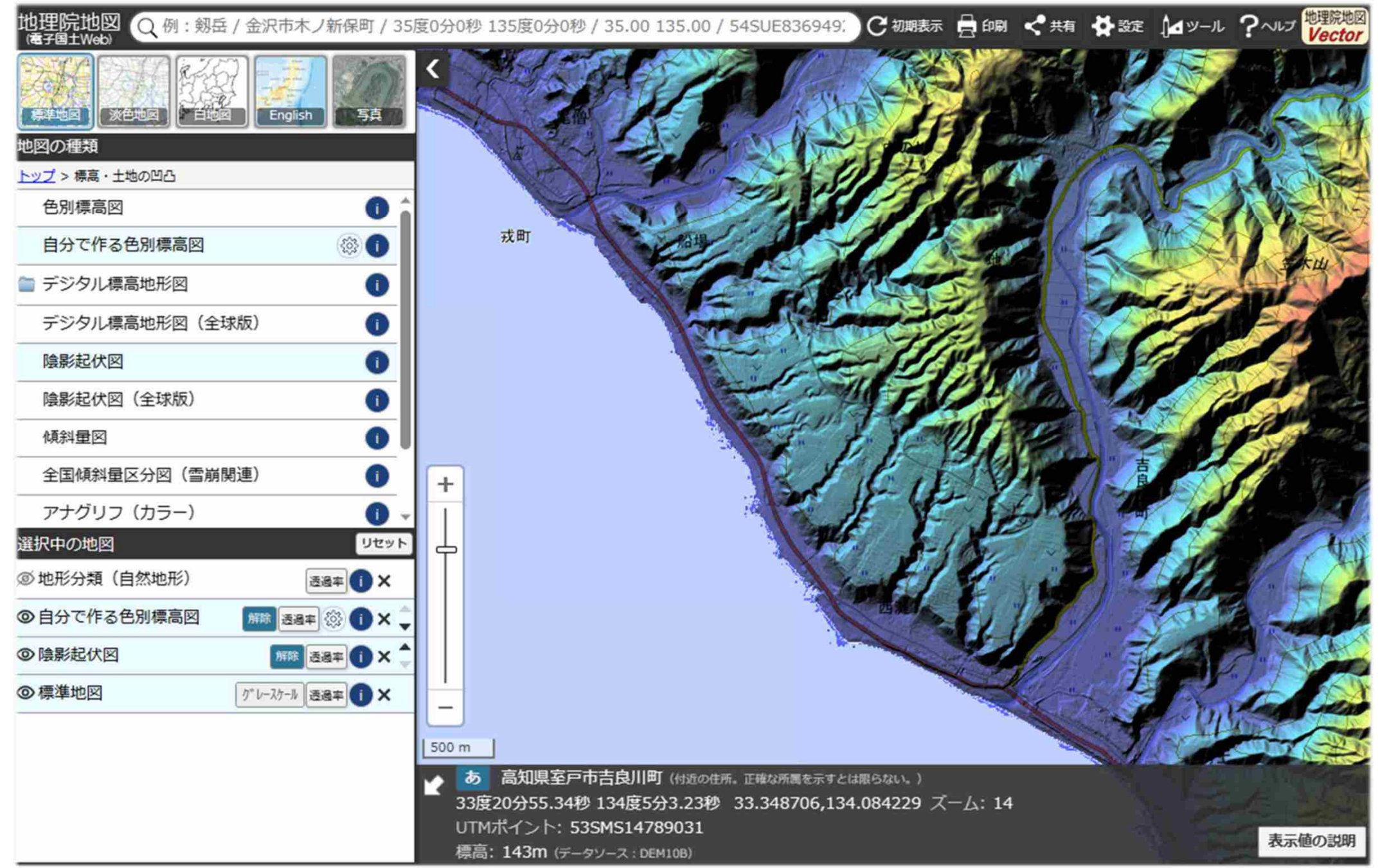

地理院地図を通してみる小地形2

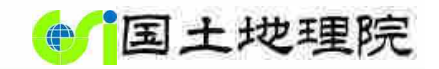

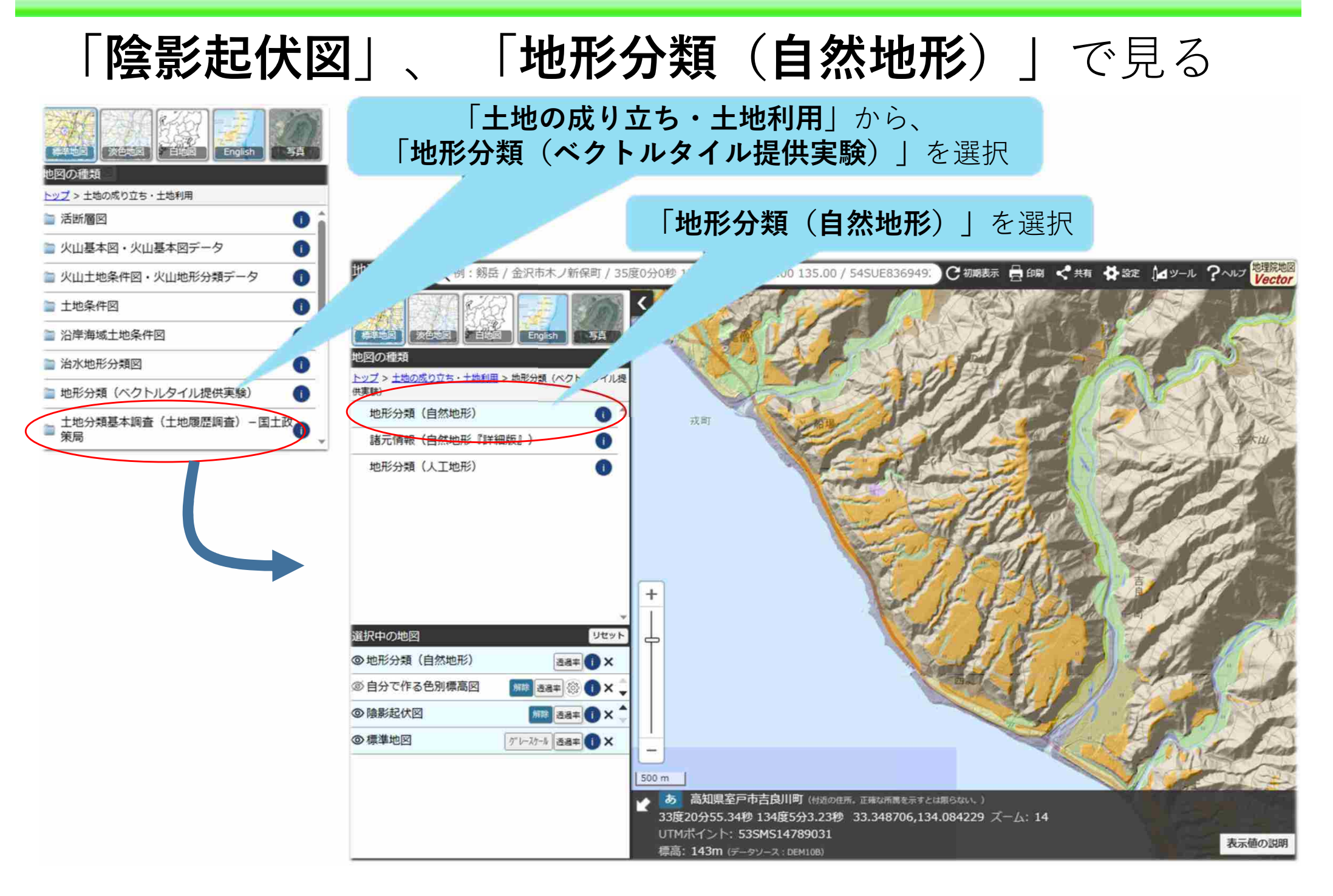

地理院地図を通してみる小地形2

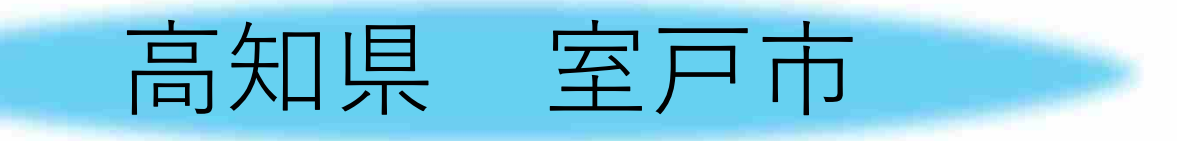

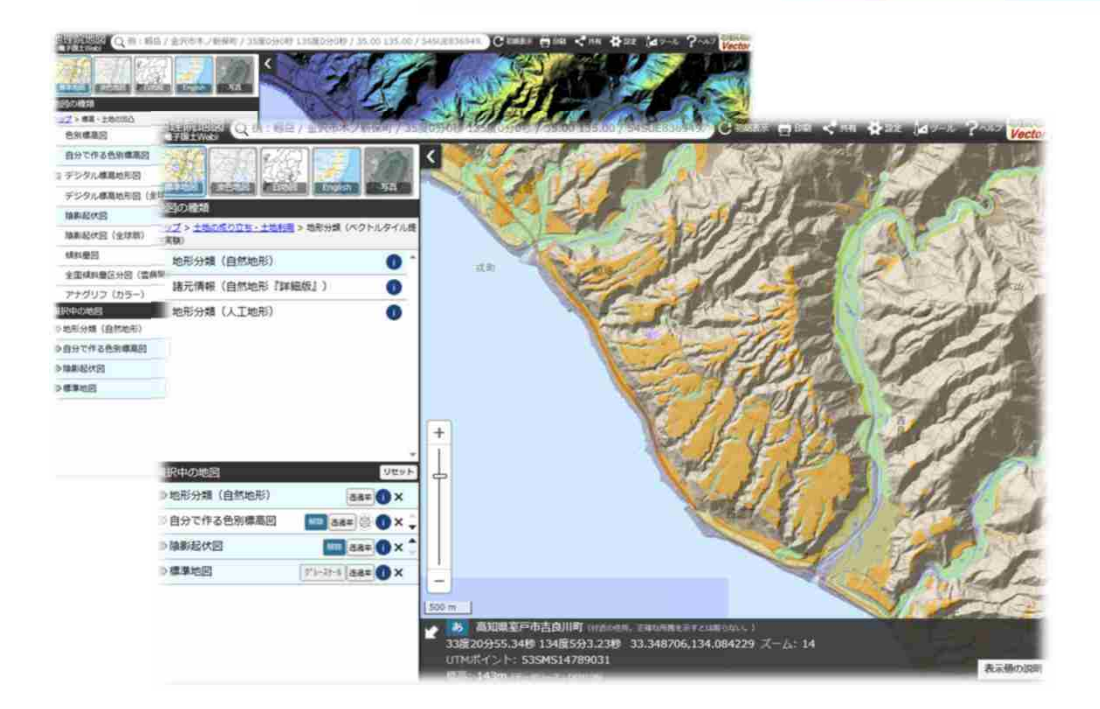

### 【今回表示したレイヤ】

- ・標準地図
- ・陰影起伏図
- •自分で作る色別標高図 地理院地図 今回ご紹介した地図表現
- ・地形分類(自然地形)

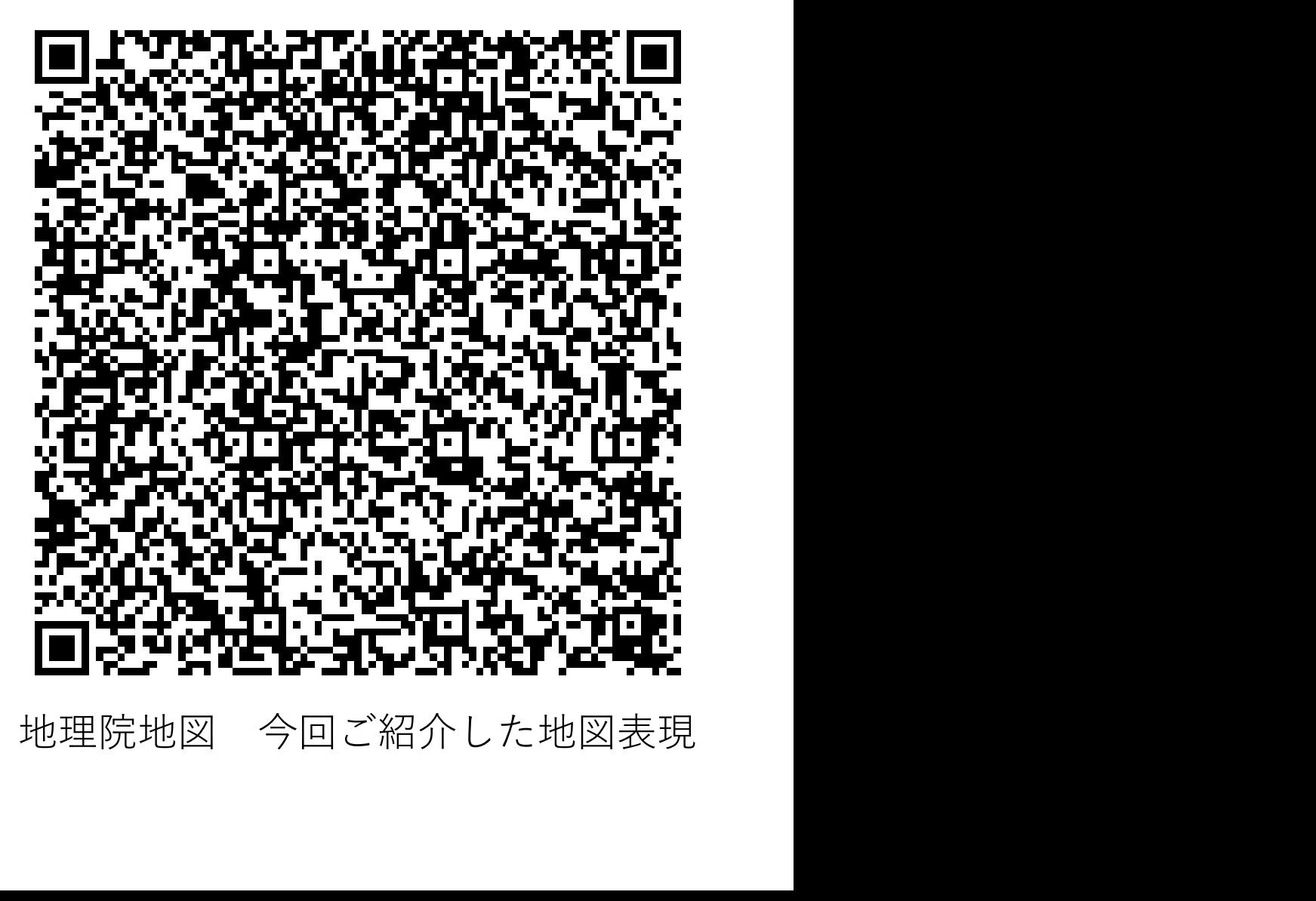

地理院地図を通してみる小地形② いちにはする

3 その他

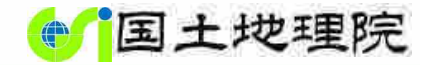

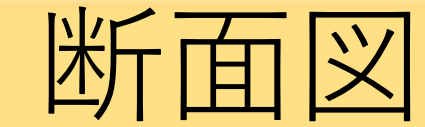

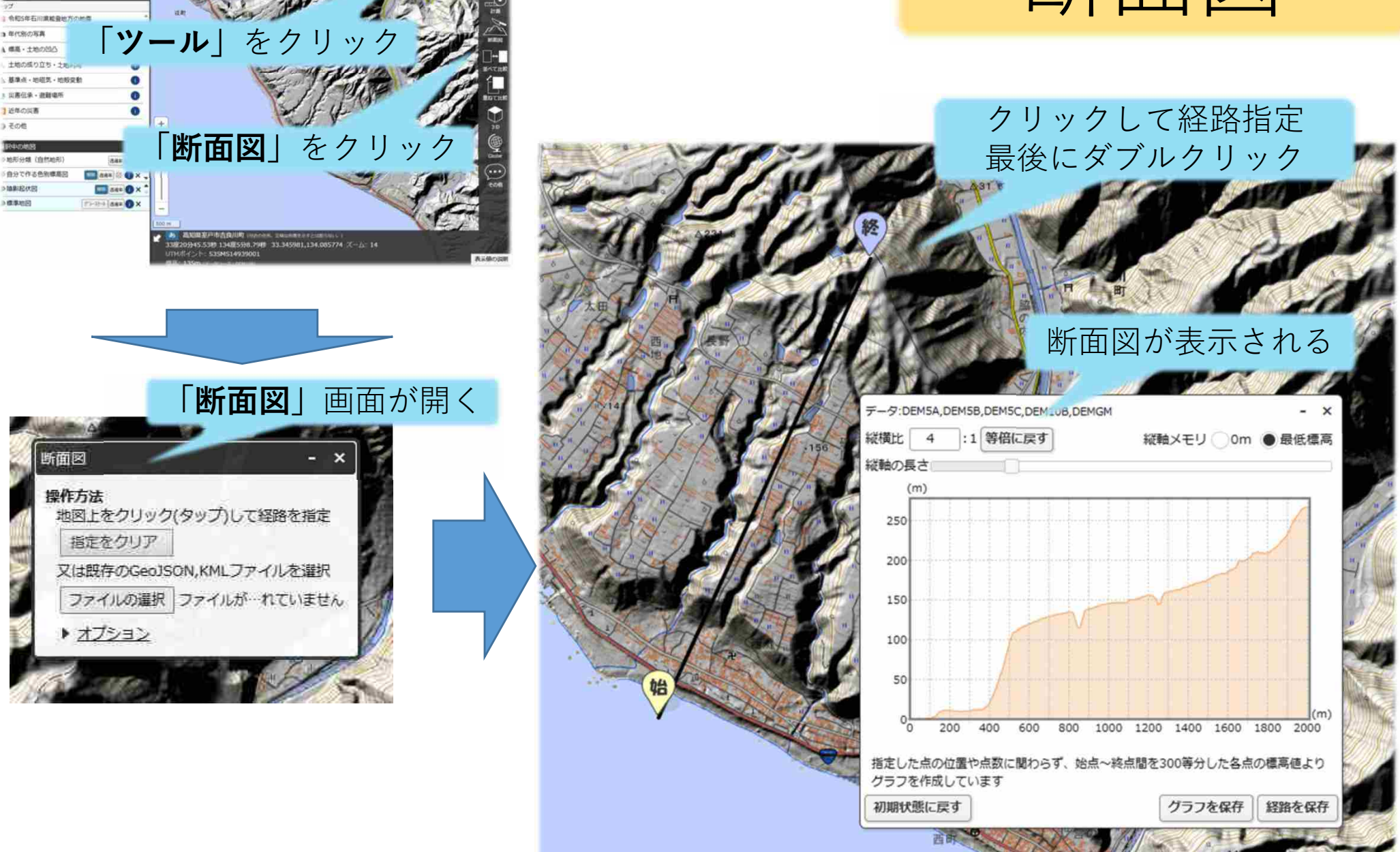

### 本日のご紹介事例

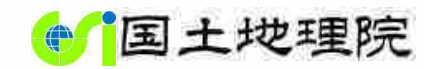

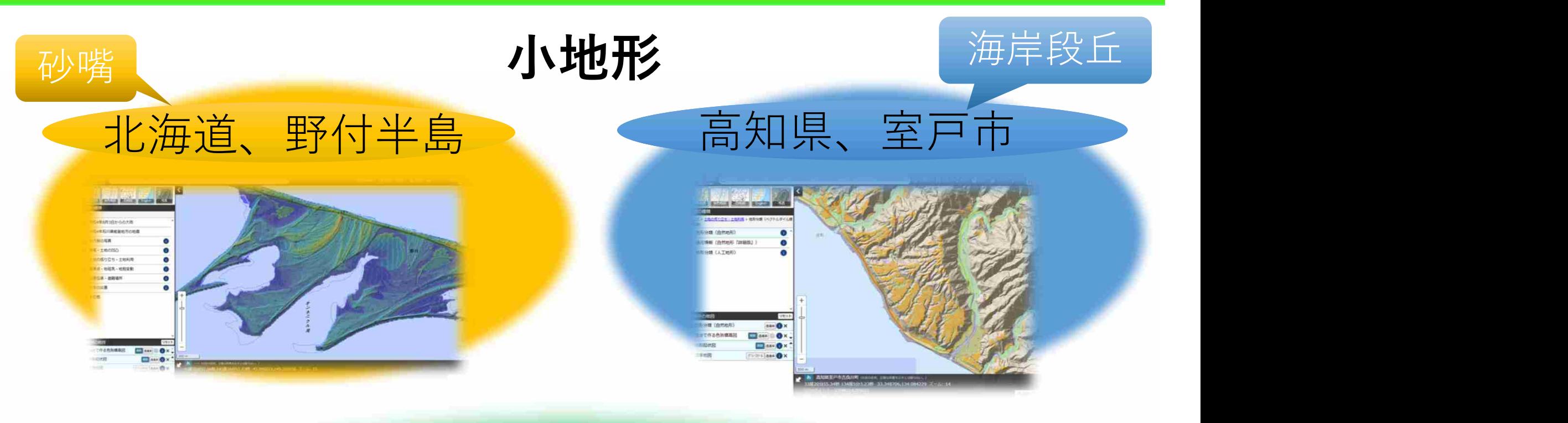

# 地理院地図

### 【今回表示したレイヤ】

- ・標準地図
- ・陰影起伏図
- ・自分で作る色別標高図
- ・地形分類(自然地形)

【今回使用した機能】 ・計測(距離)

・断面図

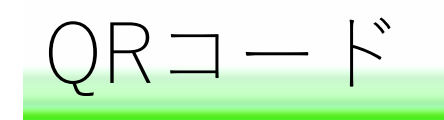

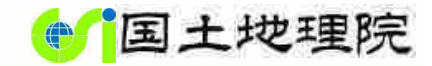

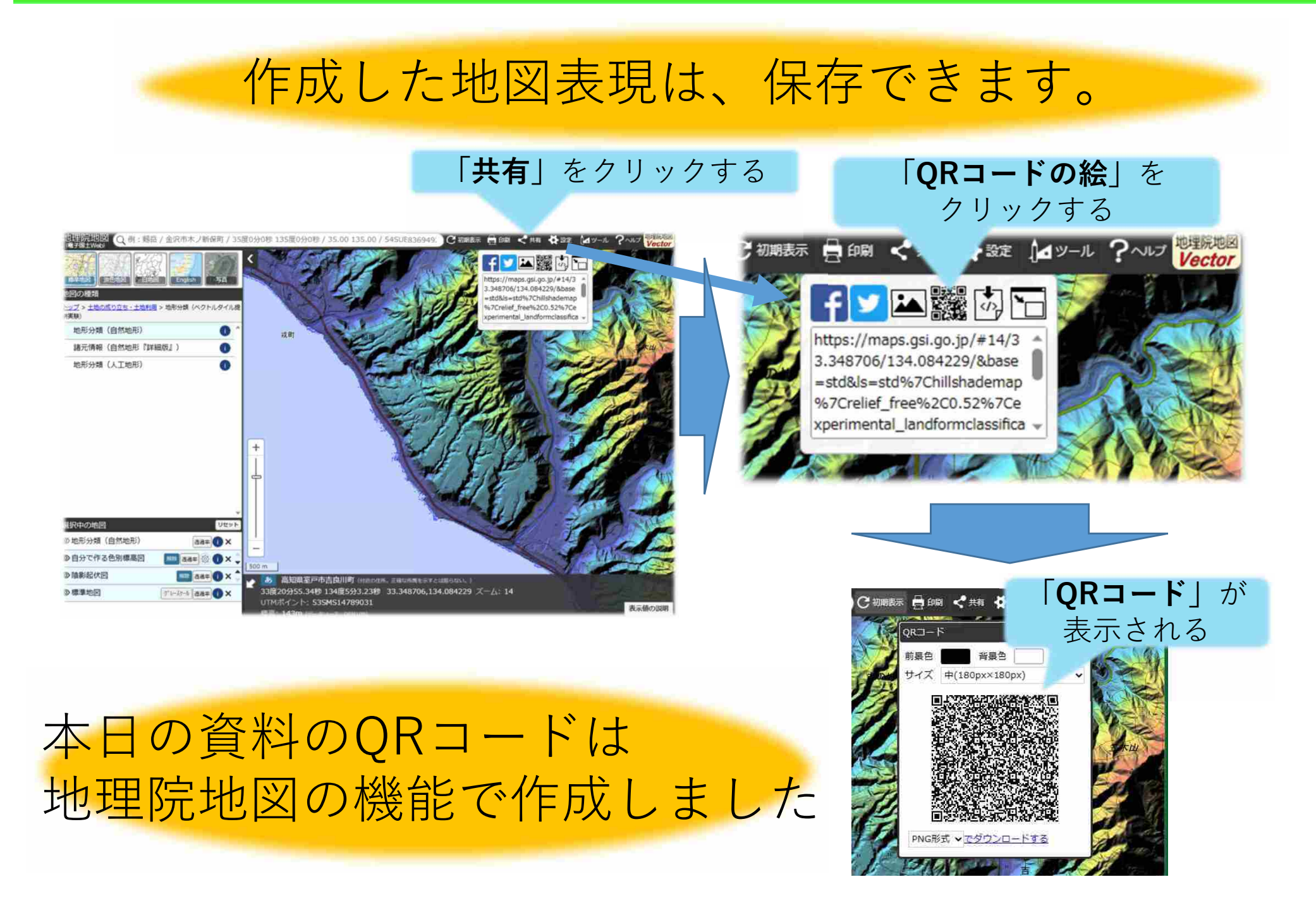

![](_page_21_Picture_0.jpeg)

![](_page_21_Picture_1.jpeg)

# 地理院地図 使い方サイト等のご紹介

![](_page_21_Picture_3.jpeg)

![](_page_21_Picture_4.jpeg)

![](_page_21_Picture_5.jpeg)